## Utilisation du numérique

## **MIT AI2 COMPANION**

Utilisez cette application MIT AI2 companion pour tester des projets d'applications conçus avec APPinventor, outil en ligne, pour des tablettes/smartphones sous android ou encore IOS.

Tester déboguer et installer vos programmes et vos designs.

Pour ces opérations deux méthodes :

1-flasher le QRCode généré depuis son espace de travail APPINVENTOR ;

2-Saisir le code donné .

<https://appinventor.mit.edu/>

Pour l'installer, cliquez sur le lien correspondant à votre système ou flashez le QRcode.

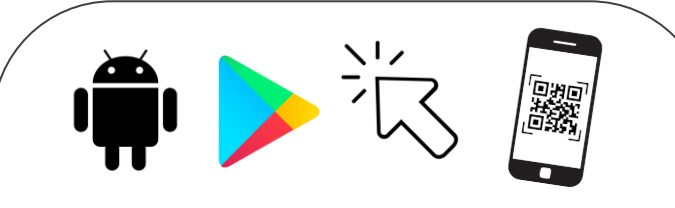

[https://play.google.com/store/apps/details?id=ed](https://play.google.com/store/apps/details?id=edu.mit.appinventor.aicompanion3&hl=fr&gl=US) [u.mit.appinventor.aicompanion3&hl=fr&gl=US](https://play.google.com/store/apps/details?id=edu.mit.appinventor.aicompanion3&hl=fr&gl=US)

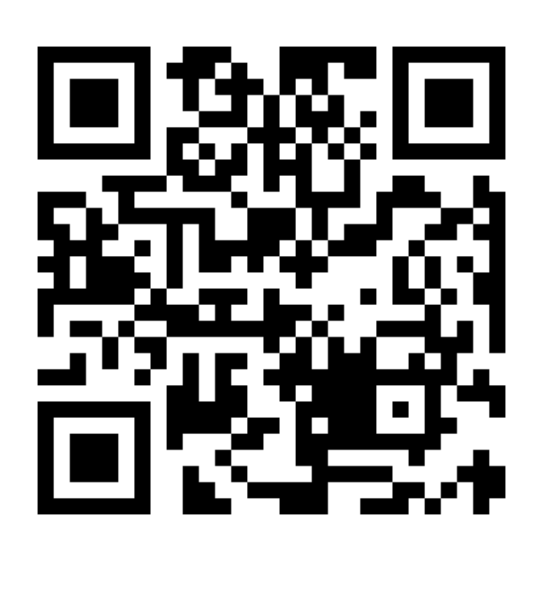

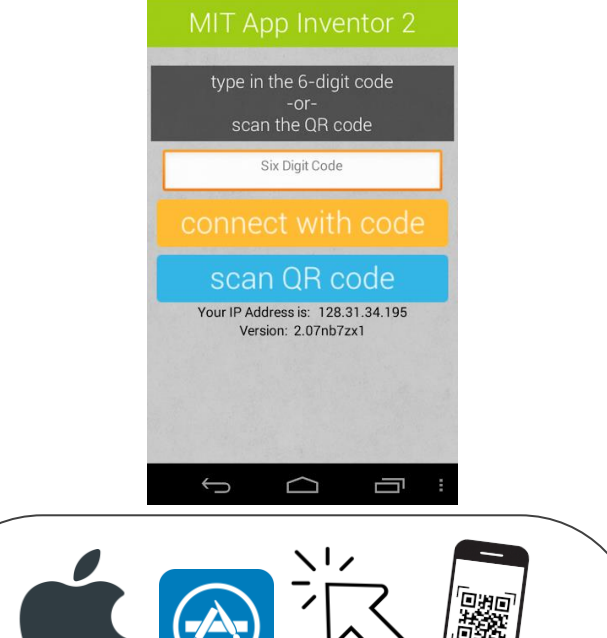

**SO # 3 & A & A** p Inventor 2 Companion

**MIT AI2 Companion Application Gratuite** 

[https://apps.apple.com/us/app/mit-app](https://apps.apple.com/us/app/mit-app-inventor/id1422709355)[inventor/id1422709355](https://apps.apple.com/us/app/mit-app-inventor/id1422709355)

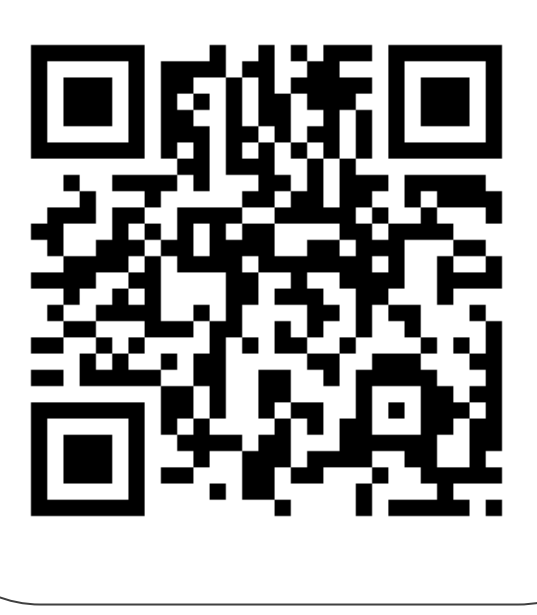